# **Tranferència del ParaVision 4.0, 5.0 i 5.1**

En comptes d'instal·lar les diferents versions del ParaVision des dels DVD d'instal·lació, provo a tranferir les carpetes de les diferents versions del ParaVision instal·lades a l'estació de treball HP xw4100 actual,

# **Mida de les particions al BioSpec**

Aquestes són les particions definides als dos discos durs de l'estació de treball actual:

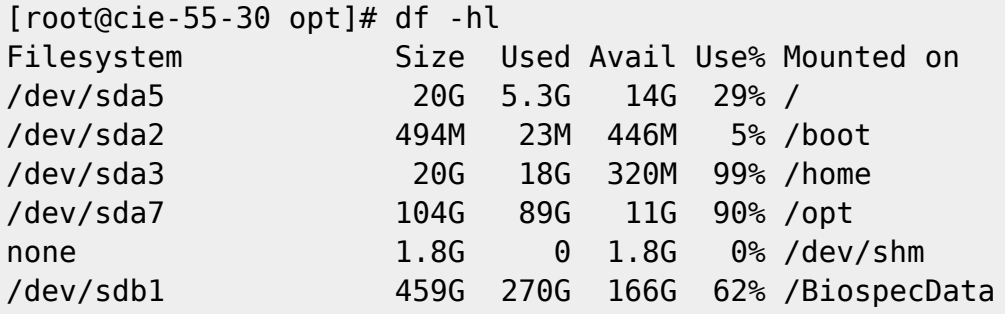

Un cop transferit el contingut d'interès a /opt, caldrà comprovar què hi ha a /home i decidir què cal transferir.

# **Mida de les carpetes a /opt al BioSpec**

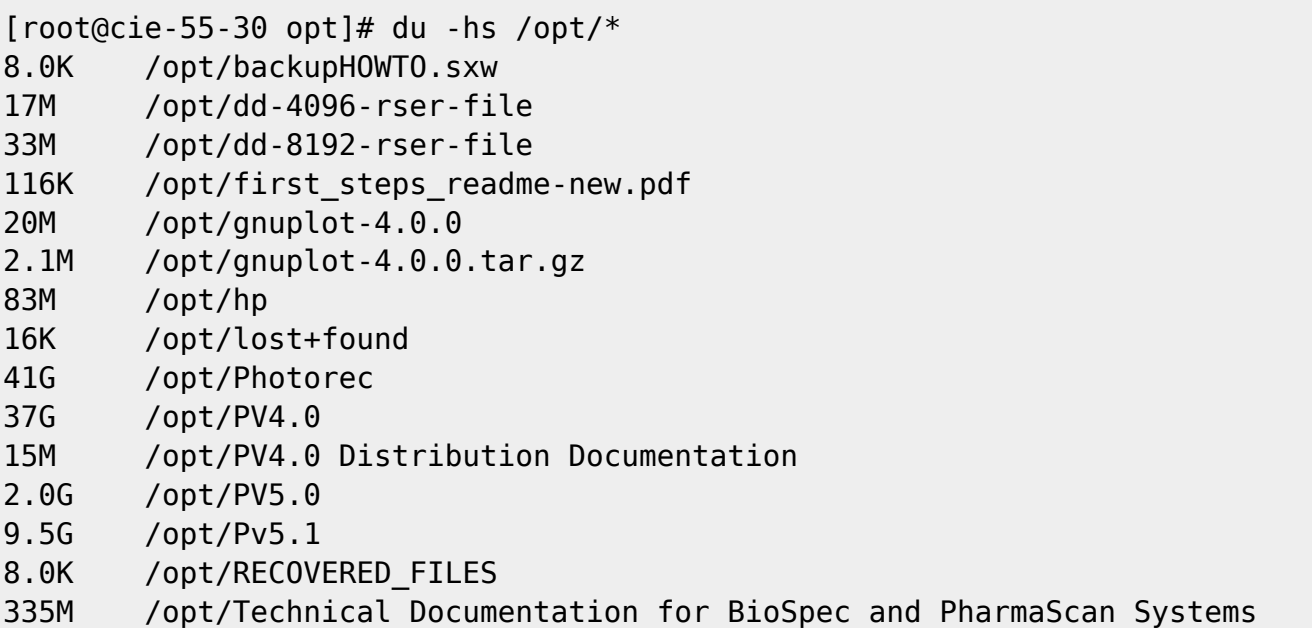

Si descartem la carpeta /opt/Photorec, les carpetes a transferir fan un total aproximat de 60 GBytes, i no hauríem de tenir problemes per transferir-les al volum lògic /opt de 100 GBytes a la nova estació de treball.

# **Problema amb la transferència i solució**

El primer intent de transferir la carpeta /opt/PV5.0 dóna un error,

```
root@cie-50-205:/opt# rsync -Hvax --progress --stats
sermn@cie-55-30.uab.cat:/opt/PV5.0 .
The authenticity of host 'cie-55-30.uab.cat (158.109.55.30)' can't be
established.
RSA key fingerprint is f0:85:77:15:56:fe:91:c0:b0:b9:ed:ec:59:bf:30:60.
Are you sure you want to continue connecting (yes/no)? yes
Warning: Permanently added 'cie-55-30.uab.cat,158.109.55.30' (RSA) to the
list of known hosts.
sermn@cie-55-30.uab.cat's password:
protocol version mismatch - is your shell clean?
(see the rsync man page for an explanation)
rsync error: protocol incompatibility (code 2) at compat.c(62)
rsync: connection unexpectedly closed (0 bytes received so far) [Receiver]
rsync error: error in rsync protocol data stream (code 12) at io.c(226)
[Receiver=3.1.1]
root@cie-50-205:/opt#
```
Als següents enllaços s'explica una possible causa de l'error i cóm resoldre'l: esborrar o canviar el nom del fitxer .bashrc,

- [Rsync seems incompatible with .bashrc \(causes "is your shell clean?"\)](http://serverfault.com/questions/304125/rsync-seems-incompatible-with-bashrc-causes-is-your-shell-clean)
- [rsync error: protocol incompatibility](http://platonic.techfiz.info/2008/10/rsync-error-protocol-incompatibility/)
- [WTF! protocol version mismatch is your shell clean?](http://derpturkey.com/wtf-protocol-version-mismatch-is-your-shell-clean/)

malauradament, la solució de canviar el nom del fitxer ~/.bashrc no funciona en aquest cas,

```
root@cie-50-205:/opt# rsync -Hvax --progress --stats
sermn@cie-55-30.uab.cat:/opt/PV5.0 .
sermn@cie-55-30.uab.cat's password:
protocol version mismatch - is your shell clean?
(see the rsync man page for an explanation)
rsync error: protocol incompatibility (code 2) at compat.c(62)
rsync: connection unexpectedly closed (0 bytes received so far) [Receiver]
rsync error: error in rsync protocol data stream (code 12) at io.c(226)
[Receiver=3.1.1]
```
i amb una cerca més exhaustiva a Internet trobo que el problema és que la versió de rsync a l'estació de treball del BioSpec és massa vella i que no és compatible amb el protocol de la versió de rsync a la nova estació de treball. Per resoldre el problema cal indicar a aquesta darrera que empri una versió anterior del protocol fent servir l'opció –protocol="30".

# **Transferència del ParaVision 5.0**

### **Transferència incomplerta dels fitxers**

```
root@cie-50-205:/opt# rsync -Hvax --verbose --progress --stats --
protocol="30" sermn@cie-55-30.uab.cat:/opt/PV5.0 .
opening connection using: ssh -l sermn cie-55-30.uab.cat rsync --server --
sender -vvlHogDtprxe.iLsfx . /opt/PV5.0 (10 args)
sermn@cie-55-30.uab.cat's password:
receiving file list ...
expand file list to 4000 bytes, did move
expand file list to 8000 bytes, did move
expand file list to 16000 bytes, did move
expand file list to 32000 bytes, did move
opendir(PV5.0/prog/curdir/nmrsu/ParaVision/keys): Permission denied
opendir(PV5.0/prog/curdir/nmrsu/ParaVision/pvDatMan): Permission denied
opendir(PV5.0/prog/curdir/nmrsu/ParaVision/shimTool): Permission denied
expand file list to 64000 bytes, did move
opendir(PV5.0/prog/curdir/nmrsu/keystore): Permission denied
opendir(PV5.0/prog/curdir/mri/ParaVision/keys): Permission denied
opendir(PV5.0/prog/curdir/mri/ParaVision/pvDatMan): Permission denied
opendir(PV5.0/prog/curdir/mri/ParaVision/shimTool): Permission denied
opendir(PV5.0/prog/curdir/mri/ParaVision/pvCam): Permission denied
opendir(PV5.0/prog/curdir/mri/keystore): Permission denied
opendir(PV5.0/prog/curdir/montaner/ParaVision/keys): Permission denied
opendir(PV5.0/prog/curdir/montaner/ParaVision/xtip): Permission denied
opendir(PV5.0/prog/curdir/montaner/ParaVision/pvDatMan): Permission denied
opendir(PV5.0/prog/curdir/montaner/keystore): Permission denied
opendir(PV5.0/prog/curdir/carus/ParaVision/keys): Permission denied
opendir(PV5.0/prog/curdir/carus/ParaVision/xtip): Permission denied
opendir(PV5.0/prog/curdir/carus/ParaVision/pvDatMan): Permission denied
opendir(PV5.0/prog/curdir/carus/keystore): Permission denied
expand file list to 128000 bytes, did move
expand file list to 256000 bytes, did move
[Receiver] expand file list pointer array to 524288 bytes, did move
34202 files to consider
delta-transmission enabled
PV5.0/
...
PV5.0/prog/wobble/pp_birds => PV5.0/prog/wobble/pulsprog_X
PV5.0/prog/xtip/xtip
      2,605,728 100% 4.29MB/s 0:00:00 (xfr#29745, to-chk=2/34202)
total: matches=0 tag_hits=0 false_alarms=0 data=2030754927
rsync[29381] (receiver) heap statistics:
   arena: 2326528 (bytes from sbrk)
   ordblks: 4 (chunks not in use)
   smblks: 0
  hblks: 4 (chunks from mmap)
```
Last update: 2016/09/02 informatica:hp\_z240mt\_biospec\_paravision https://sermn.uab.cat/wiki/doku.php?id=informatica:hp\_z240mt\_biospec\_paravision&rev=1472826673 16:31

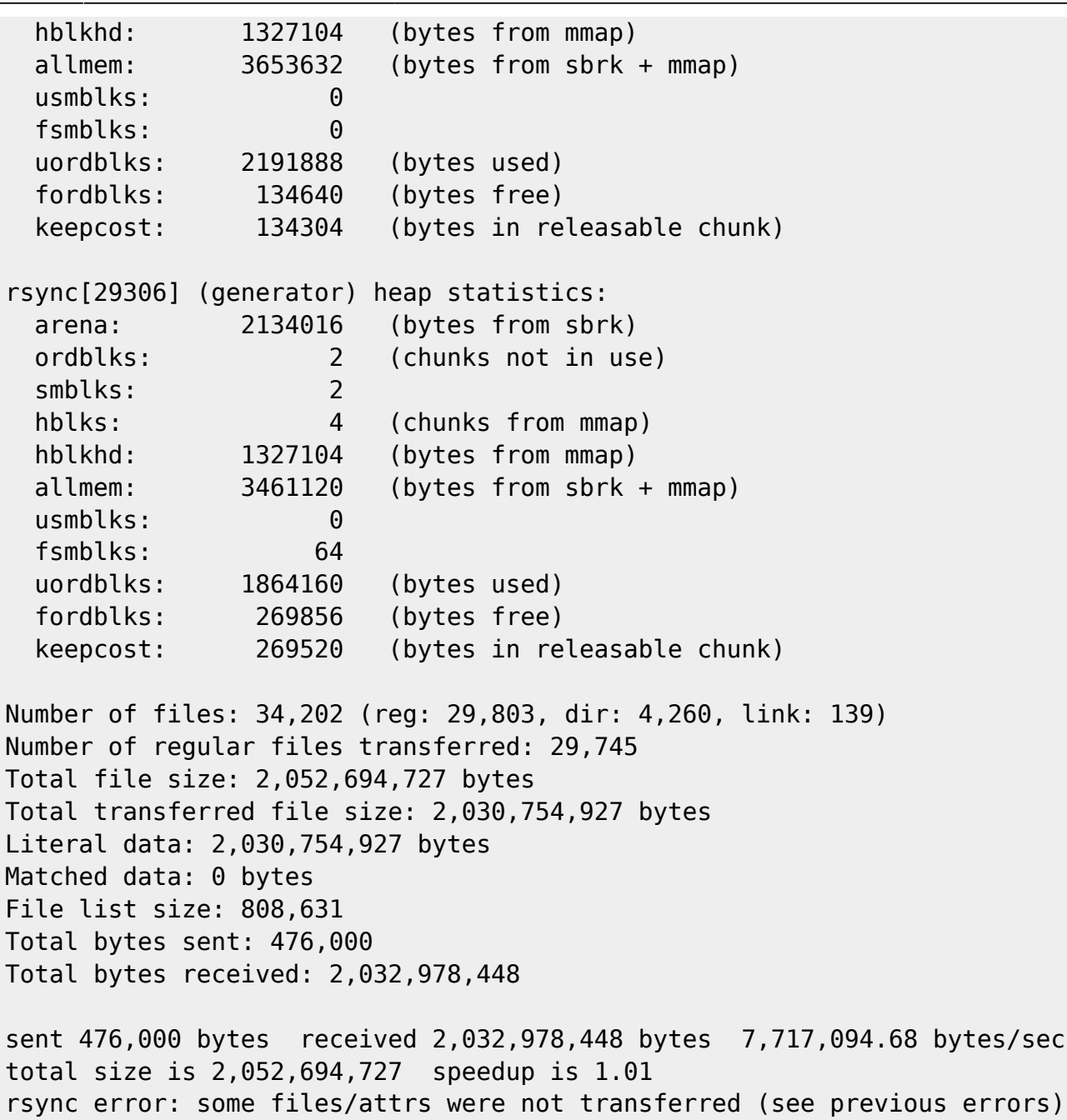

(code 23) at main.c(1655) [generator=3.1.1]

Els missatges del tipus opendir(…): Permission denied indiquen que l'usuari sermn a l'ordinador del BioSpec no té permís per accedir a tots els fitxers i/o carpetes. Em connecto a l'ordinador i comprovo que efectivament hi ha carpetes amb permisos restringits a les que no pot accedir l'usuari sermn.

### **Transferència del ParaVision 5.1**

#### **Transferència incomplerta dels fitxers**

Inicio la transferència de la carpeta /opt/Pv5.1

root@cie-50-205:/opt# rsync -Hvax --verbose --progress --stats --

protocol="30" sermn@cie-55-30.uab.cat:/opt/Pv5.1 . opening connection using: ssh -l sermn cie-55-30.uab.cat rsync --server - sender -vvlHogDtprxe.iLsfx . /opt/Pv5.1 (10 args) sermn@cie-55-30.uab.cat's password: receiving file list ... expand file list to 4000 bytes, did move expand file list to 8000 bytes, did move expand file list to 16000 bytes, did move expand file list to 32000 bytes, did move opendir(Pv5.1/prog/curdir/nmrsu/ParaVision/keys): Permission denied opendir(Pv5.1/prog/curdir/nmrsu/ParaVision/xtip): Permission denied opendir(Pv5.1/prog/curdir/nmrsu/ParaVision/pvDatMan): Permission denied opendir(Pv5.1/prog/curdir/nmrsu/ParaVision/shimTool): Permission denied opendir(Pv5.1/prog/curdir/nmrsu/keystore): Permission denied opendir(Pv5.1/prog/curdir/mri/ParaVision/keys): Permission denied opendir(Pv5.1/prog/curdir/mri/ParaVision/xtip): Permission denied expand file list to 64000 bytes, did move opendir(Pv5.1/prog/curdir/mri/ParaVision/shimTool): Permission denied opendir(Pv5.1/prog/curdir/mri/ParaVision/history): Permission denied opendir(Pv5.1/prog/curdir/mri/ParaVision/pvCam): Permission denied opendir(Pv5.1/prog/curdir/mri/ParaVision/pvDatMan): Permission denied opendir(Pv5.1/prog/curdir/mri/keystore): Permission denied opendir(Pv5.1/prog/curdir/montaner/ParaVision/keys): Permission denied opendir(Pv5.1/prog/curdir/montaner/ParaVision/xtip): Permission denied opendir(Pv5.1/prog/curdir/montaner/ParaVision/pvDatMan): Permission denied opendir(Pv5.1/prog/curdir/montaner/keystore): Permission denied expand file list to 128000 bytes, did move expand file list to 256000 bytes, did move [Receiver] expand file list pointer array to 524288 bytes, did move expand file list to 512000 bytes, did move [Receiver] expand file list pointer array to 1048576 bytes, did move 80167 files to consider delta-transmission enabled Pv5.1/ Pv5.1/QTP/ Pv5.1/classes/ Pv5.1/classes/bin/ Pv5.1/classes/doc/ ... Pv5.1/prog/wobble/pulsprog\_X 676 100% 0.65kB/s 0:00:01 (xfr#68077, to-chk=4/80167) Pv5.1/prog/wobble/pp\_birds => Pv5.1/prog/wobble/pulsprog\_X Pv5.1/prog/xtip/xtip 2,620,912 100% 1.54MB/s 0:00:01 (xfr#68078, to-chk=2/80167) total: matches=0 tag hits=0 false alarms=0 data=9946559856 rsync[13266] (receiver) heap statistics: arena: 5783552 (bytes from sbrk) ordblks: 4 (chunks not in use) smblks: 0 hblks: 4 (chunks from mmap)

Last update: 2016/09/02 informatica:hp\_z240mt\_biospec\_paravision https://sermn.uab.cat/wiki/doku.php?id=informatica:hp\_z240mt\_biospec\_paravision&rev=1472826673 16:31

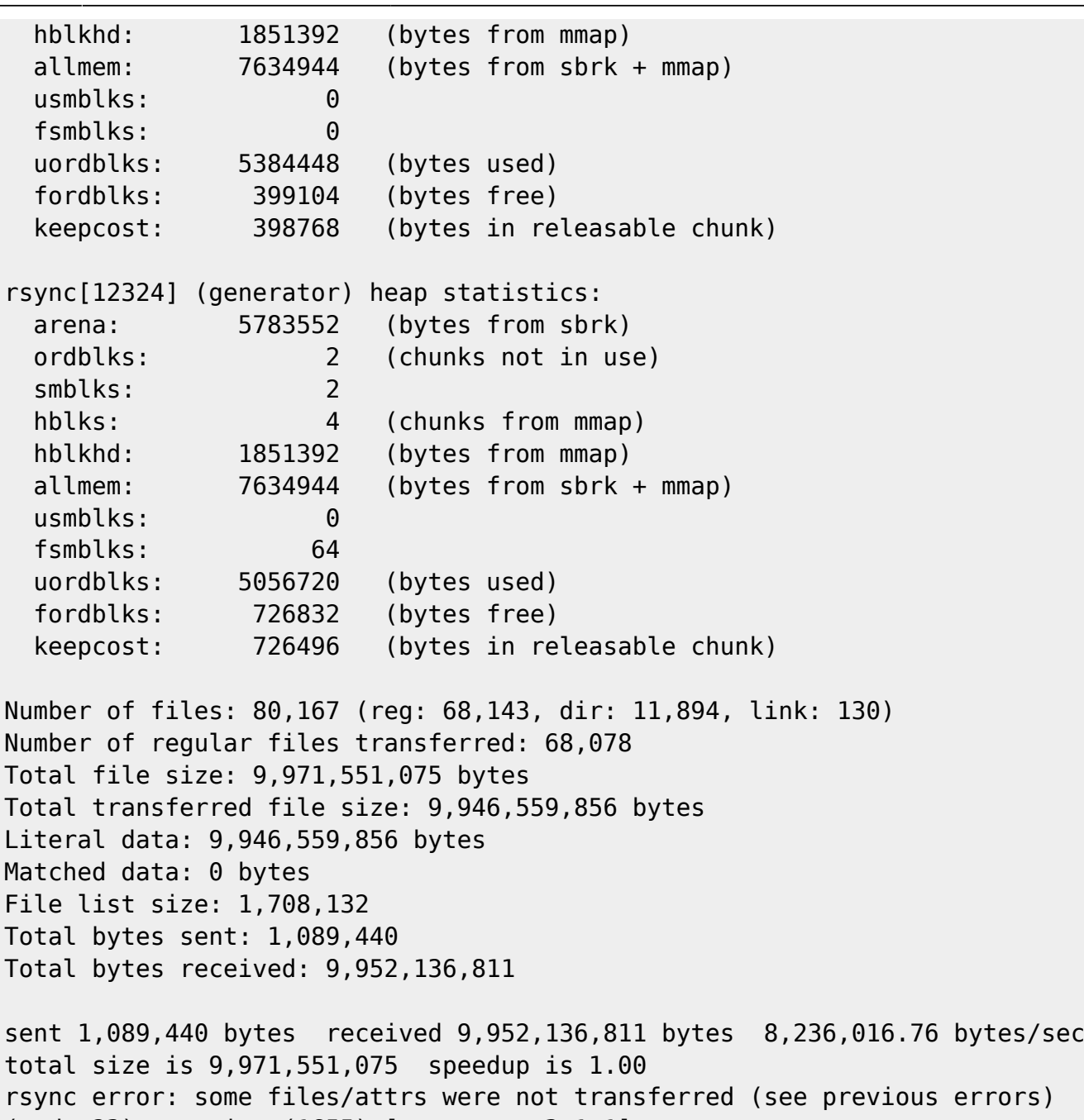

(code 23) at main.c(1655) [generator=3.1.1]

però, com en el cas del ParaVision 5.0, no es transfereixen tots els fitxers per un problema de permisos d'accés de l'usuari sermn al BioSpec.

### **Configuració de sudo al BioSpec per rsync**

Per resoldre el problema amb els permisos de les carpetes i/o fitxers, segueixo les instruccions descrites a [Running remote rsync as root when root login is disabled](http://www.ustrem.org/en/articles/rsync-over-ssh-as-root-en/), i afegeixo l'usuari remot (sermn) al fitxer /etc/sudoers al BioSpec per autoritzar-lo a executar la comanda sudo rsync i tenir accés a totes les carpetes i fitxers:

[root@cie-55-30 etc]# visudo

```
...
[root@cie-55-30 etc]# more sudoers
# sudoers file.
#
# This file MUST be edited with the 'visudo' command as root.
#
# See the sudoers man page for the details on how to write a
# sudoers file.
[...]
sermn ALL= NOPASSWD:/usr/bin/rsync
```
i faig servir la comanda rsync amb noves opcions

```
# rsync -Hvax --verbose --progress --stats --protocol="30" -e \
   "ssh" --rsync-path="sudo rsync" sermn@cie-55-30.uab.cat:/opt/Pv5.1 .
```
Alternativament podria haver fet servir algunes de les solucions descrites a [rsync all files of remote](http://unix.stackexchange.com/questions/92123/rsync-all-files-of-remote-machine-over-ssh-without-root-user) [machine over SSH without root user?](http://unix.stackexchange.com/questions/92123/rsync-all-files-of-remote-machine-over-ssh-without-root-user)

### **Transferència del ParaVision 5.0**

#### **Transferència completa dels fitxers**

```
root@cie-50-205:/opt# rsync -Hvax --verbose --progress \
--stats --protocol="30" -e "ssh" --rsync-path="sudo rsync" \
sermn@cie-55-30.uab.cat:/opt/PV5.0 .
opening connection using: ssh -l sermn cie-55-30.uab.cat "sudo rsync" --
server --sender -vvlHogDtprxe.iLsfx . /opt/Pv5.0 (10 args)
receiving file list ...
expand file list to 4000 bytes, did move
expand file list to 8000 bytes, did move
expand file list to 16000 bytes, did move
expand file list to 32000 bytes, did move
 7100 files...
expand file list to 64000 bytes, did move
 11100 files...
 14000 files...
expand file list to 128000 bytes, did move
 19900 files...
 21900 files...
 24800 files...
 27700 files...
 30600 files...
expand file list to 256000 bytes, did move
[Receiver] expand file_list pointer array to 524288 bytes, did move
```
Last<br>update: update: 2016/09/02 informatica:hp\_z240mt\_biospec\_paravision https://sermn.uab.cat/wiki/doku.php?id=informatica:hp\_z240mt\_biospec\_paravision&rev=1472826673 16:31

```
34230 files to consider
delta-transmission enabled
PV5.0/.hasStarted is uptodate
PV5.0/classes/doc/English/html/qtp/abort_btn.gif is uptodate
PV5.0/classes/doc/English/html/qtp/about.gif is uptodate
PV5.0/classes/doc/English/html/qtp/about.html is uptodate
PV5.0/classes/doc/English/html/qtp/about_btn.gif is uptodate
...
PV5.0/prog/pvlocal/bin/cdrecord.redhat el3
        343,217 100% 1.13MB/s 0:00:00 (xfr#27, to-chk=2538/34230)
PV5.0/prog/pvlocal/bin/growisofs
         93,397 100% 307.10kB/s 0:00:00 (xfr#28, to-chk=2535/34230)
total: matches=0 tag_hits=0 false_alarms=0 data=958266
rsync[11915] (receiver) heap statistics:
  arena: 2326528 (bytes from sbrk)
  ordblks: 4 (chunks not in use)
  smblks: 0
 hblks: 4 (chunks from mmap)
  hblkhd: 1327104 (bytes from mmap)
  allmem: 3653632 (bytes from sbrk + mmap)
  usmblks: 0
  fsmblks: 0
  uordblks: 2193328 (bytes used)
  fordblks: 133200 (bytes free)
  keepcost: 132864 (bytes in releasable chunk)
rsync[11527] (generator) heap statistics:
  arena: 2134016 (bytes from sbrk)
  ordblks: 2 (chunks not in use)
  smblks: 2
 hblks: 4 (chunks from mmap)
  hblkhd: 1327104 (bytes from mmap)
  allmem: 3461120 (bytes from sbrk + mmap)
  usmblks: 0
  fsmblks: 64
  uordblks: 1865600 (bytes used)
  fordblks: 268416 (bytes free)
  keepcost: 268080 (bytes in releasable chunk)
Number of files: 34,230 (reg: 29,827, dir: 4,264, link: 139)
Number of regular files transferred: 28
Total file size: 2,052,735,064 bytes
Total transferred file size: 958,266 bytes
Literal data: 958,266 bytes
Matched data: 0 bytes
File list size: 808,190
Total bytes sent: 464
Total bytes received: 1,766,945
```
sent 464 bytes received 1,766,945 bytes 52,758.48 bytes/sec total size is 2,052,735,064 speedup is 1,161.44

#### **Verificació**

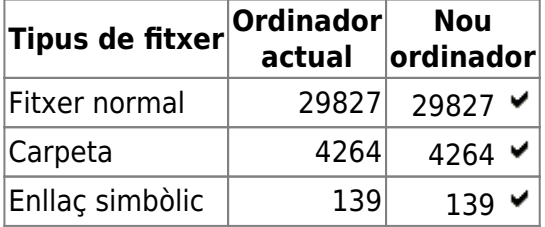

### **Transferència del ParaVision 5.1**

#### **Transferència completa dels fitxers**

```
root@cie-50-205:/opt# rsync -Hvax --verbose --progress \
--stats --protocol="30" -e "ssh" --rsync-path="sudo \
rsync" sermn@cie-55-30.uab.cat:/opt/Pv5.1 .
opening connection using: ssh -l sermn cie-55-30.uab.cat "sudo rsync" --
server --sender -vvlHogDtprxe.iLsfx . /opt/Pv5.1 (10 args)
receiving file list ...
expand file list to 4000 bytes, did move
expand file list to 8000 bytes, did move
expand file list to 16000 bytes, did move
expand file list to 32000 bytes, did move
expand file...
list to 64000 bytes, did move
 12000 files...
 15800 files...
expand file list to 128000 bytes, did move
 19800 files...
 23700 files...
 27500 files...
 31300 files...
expand file list to 256000 bytes, did move
[Receiver] expand file list pointer array to 524288 bytes, did move
 36500 files...
 40400 files...
 44200 files...
 48000 files...
 51800 files...
 55600 files...
 59500 files...
 63300 files...
expand file list to 512000 bytes, did move
[Receiver] expand file list pointer array to 1048576 bytes, did move
 69300 files...
```
Last<br>update: update: 2016/09/02 informatica:hp\_z240mt\_biospec\_paravision https://sermn.uab.cat/wiki/doku.php?id=informatica:hp\_z240mt\_biospec\_paravision&rev=1472826673 16:31

```
 73200 files...
 77000 files...
80168 files to consider
delta-transmission enabled
Pv5.1/.checkedLibDeps is uptodate
Pv5.1/.directory is uptodate
Pv5.1/.hasStarted is uptodate
Pv5.1/classes/doc/English/html/qtp/abort_btn.gif is uptodate
...
Pv5.1/prog/service/configuration.md5
      1,714,138 100% 1.52MB/s 0:00:01 (xfr#128, to-chk=2342/80168)
Pv5.1/prog/service/configuration_5.1_Wed_Oct_31_12:49:53_2012.md5
      1,714,138 100% 7.43MB/s 0:00:00 (xfr#129, to-chk=2341/80168)
total: matches=727 tag_hits=6294 false_alarms=1 data=4737215
rsync[18966] (receiver) heap statistics:
  arena: 5783552 (bytes from sbrk)
  ordblks: 4 (chunks not in use)
  smblks: 2
 hblks: 4 (chunks from mmap)
  hblkhd: 1851392 (bytes from mmap)
  allmem: 7634944 (bytes from sbrk + mmap)
  usmblks: 0
  fsmblks: 128
  uordblks: 5385904 (bytes used)
  fordblks: 397648 (bytes free)
  keepcost: 397312 (bytes in releasable chunk)
rsync[18880] (generator) heap statistics:
  arena: 5783552 (bytes from sbrk)
  ordblks: 5 (chunks not in use)
  smblks: 2
 hblks: 4 (chunks from mmap)
  hblkhd: 1851392 (bytes from mmap)
  allmem: 7634944 (bytes from sbrk + mmap)
  usmblks: 0
  fsmblks: 128
  uordblks: 5058928 (bytes used)
  fordblks: 724624 (bytes free)
  keepcost: 460384 (bytes in releasable chunk)
Number of files: 80,168 (reg: 68,141, dir: 11,897, link: 130)
Number of regular files transferred: 129
Total file size: 9,971,638,288 bytes
Total transferred file size: 5,229,582 bytes
Literal data: 4,737,215 bytes
Matched data: 492,367 bytes
File list size: 1,706,986
Total bytes sent: 11,596
```
Total bytes received: 6,451,016

sent 11,596 bytes received 6,451,016 bytes 680,274.95 bytes/sec total size is 9,971,638,288 speedup is 1,542.97

#### **Verificació**

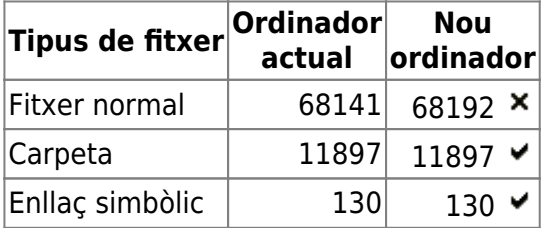

Per veure quins fitxers hi ha al nou ordinador que no hi són a l'ordinador vell, faig un simulacre (–dry-run) de la comanda de transferència amb l'opoció –delete,

```
root@cie-50-205:/opt# rsync -Hvax --dry-run --delete --verbose \
--progress --stats --protocol="30" -e "ssh" \
--rsync-path="sudo rsync" sermn@cie-55-30.uab.cat:/opt/Pv5.1 . \
> 20160902-1618-rsync-pv51.log
```
i comprovo el contingut del fitxer de registre 20160902-1618-rsync-pv51.log on trobo els fitxers de més,

<file> opening connection using: ssh -l sermn cie-55-30.uab.cat "sudo rsync" –server –sender vvnlHogDtprxe.iLsfx . /opt/Pv 5.1 (10 args) receiving file list … expand file\_list to 4000 bytes, did move

[..]

77200 files… 80100 files… 80168 files to consider deleting in Pv5.1 3100 files… 6200 files…

[…]

67800 files… 70700 files… deleting Pv5.1/prog/curdir/mri/stdout.upnpctrlserver.15589 deleting Pv5.1/prog/curdir/mri/stdout.dataserver.15488 deleting Pv5.1/prog/curdir/mri/stdout.dataserver.15450 deleting Pv5.1/prog/curdir/mri/stdout.AqRackServer.log deleting Pv5.1/prog/curdir/mri/stdout.18355 deleting Pv5.1/prog/curdir/mri/stdout.17892 deleting Pv5.1/prog/curdir/mri/stdout.17441 deleting Pv5.1/prog/curdir/mri/stdout.17029 deleting Pv5.1/prog/curdir/mri/stdout.16751 deleting Pv5.1/prog/curdir/mri/stdout.16528 deleting Pv5.1/prog/curdir/mri/stdout.15895 deleting Pv5.1/prog/curdir/mri/stdout.15774 deleting Pv5.1/prog/curdir/mri/stdout.15589 deleting Pv5.1/prog/curdir/mri/stdout.15498 deleting Pv5.1/prog/curdir/mri/stdout.15488 deleting Pv5.1/prog/curdir/mri/stdout.15450 deleting Pv5.1/prog/curdir/mri/stdout.15448 deleting Pv5.1/prog/curdir/mri/stdout.15441 deleting Pv5.1/prog/curdir/mri/stderr.dataserver.15488 deleting Pv5.1/prog/curdir/mri/stderr.dataserver.15450 deleting Pv5.1/prog/curdir/mri/stderr.AqRackServer.log deleting Pv5.1/prog/curdir/mri/stderr.18355 deleting Pv5.1/prog/curdir/mri/stderr.17892 deleting Pv5.1/prog/curdir/mri/stderr.17441 deleting Pv5.1/prog/curdir/mri/stderr.17029 deleting Pv5.1/prog/curdir/mri/stderr.16751 deleting Pv5.1/prog/curdir/mri/stderr.16528 deleting Pv5.1/prog/curdir/mri/stderr.15895 deleting Pv5.1/prog/curdir/mri/stderr.15774 deleting Pv5.1/prog/curdir/mri/stderr.15589 deleting

Pv5.1/prog/curdir/mri/stderr.15498 deleting Pv5.1/prog/curdir/mri/stderr.15488 deleting Pv5.1/prog/curdir/mri/stderr.15450 deleting Pv5.1/prog/curdir/mri/stderr.15448 deleting Pv5.1/prog/curdir/mri/stderr.15441 deleting Pv5.1/prog/curdir/mri/cd.18355 deleting Pv5.1/prog/curdir/mri/cd.17892 deleting Pv5.1/prog/curdir/mri/cd.17441 deleting Pv5.1/prog/curdir/mri/cd.17029 deleting Pv5.1/prog/curdir/mri/cd.16751 deleting Pv5.1/prog/curdir/mri/cd.16528 deleting Pv5.1/prog/curdir/mri/cd.15895 deleting Pv5.1/prog/curdir/mri/cd.15774 deleting Pv5.1/prog/curdir/mri/cd.15589 deleting Pv5.1/prog/curdir/mri/cd.15498 deleting Pv5.1/prog/curdir/mri/cd.15488 deleting Pv5.1/prog/curdir/mri/cd.15450 deleting Pv5.1/prog/curdir/mri/cd.15448 deleting Pv5.1/prog/curdir/mri/cd.15441 deleting Pv5.1/prog/curdir/mri/SetpreServer.ref deleting Pv5.1/prog/curdir/mri/ParaVision/pvScan/ScanOverview 77 80100 delta-transmission enabled Pv5.1/.checkedLibDeps is uptodate Pv5.1/.directory is uptodate Pv5.1/prog/xtip/xtip is uptodate Pv5.1/pv is uptodate Pv5.1/topspin is uptodate total: matches=0 tag\_hits=0 false\_alarms=0 data=0

 $[\dots]$ 

Number of files: 80,168 (reg: 68,141, dir: 11,897, link: 130) Number of regular files transferred: 0 Total file size: 9,971,638,288 bytes Total transferred file size: 0 bytes Literal data: 0 bytes Matched data: 0 bytes File list size: 1,706,986 Total bytes sent: 16 Total bytes received: 1,705,370

sent 16 bytes received 1,705,370 bytes 162,417.71 bytes/sec total size is 9,971,638,288 speedup is 5,847.14 (DRY RUN) <file>

Llavors executo la comanda de forma real (sense l'opció –dry-run) i comprovo de nou el nombre de fitxers als directoris original i còpia, i trobo que ara ja coincideixen:

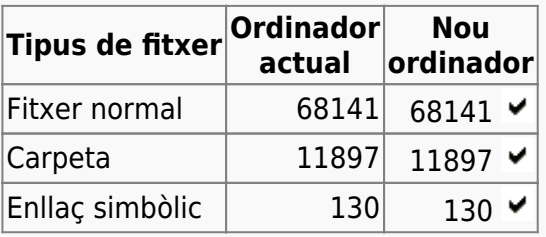

From: <https://sermn.uab.cat/wiki/>- **SeRMN Wiki**

Permanent link: **[https://sermn.uab.cat/wiki/doku.php?id=informatica:hp\\_z240mt\\_biospec\\_paravision&rev=1472826673](https://sermn.uab.cat/wiki/doku.php?id=informatica:hp_z240mt_biospec_paravision&rev=1472826673)**

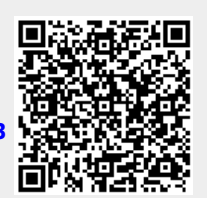

Last update: **2016/09/02 16:31**